This process diagram provides an overview of the process but does not contain all possible outcomes of each step to prevent it from becoming too complicated.

Please refer to the more detailed guidance documents or use the Mosaic workflow screen for more detailed information.

Clerk

 Paperwork received add next action of PRT Medical Support Panel assigned to the VW

**CS PRT Medical Support - Panel** 

# **PRT Medical Route Mosaic Map**

Childrens Services Updated May 2023

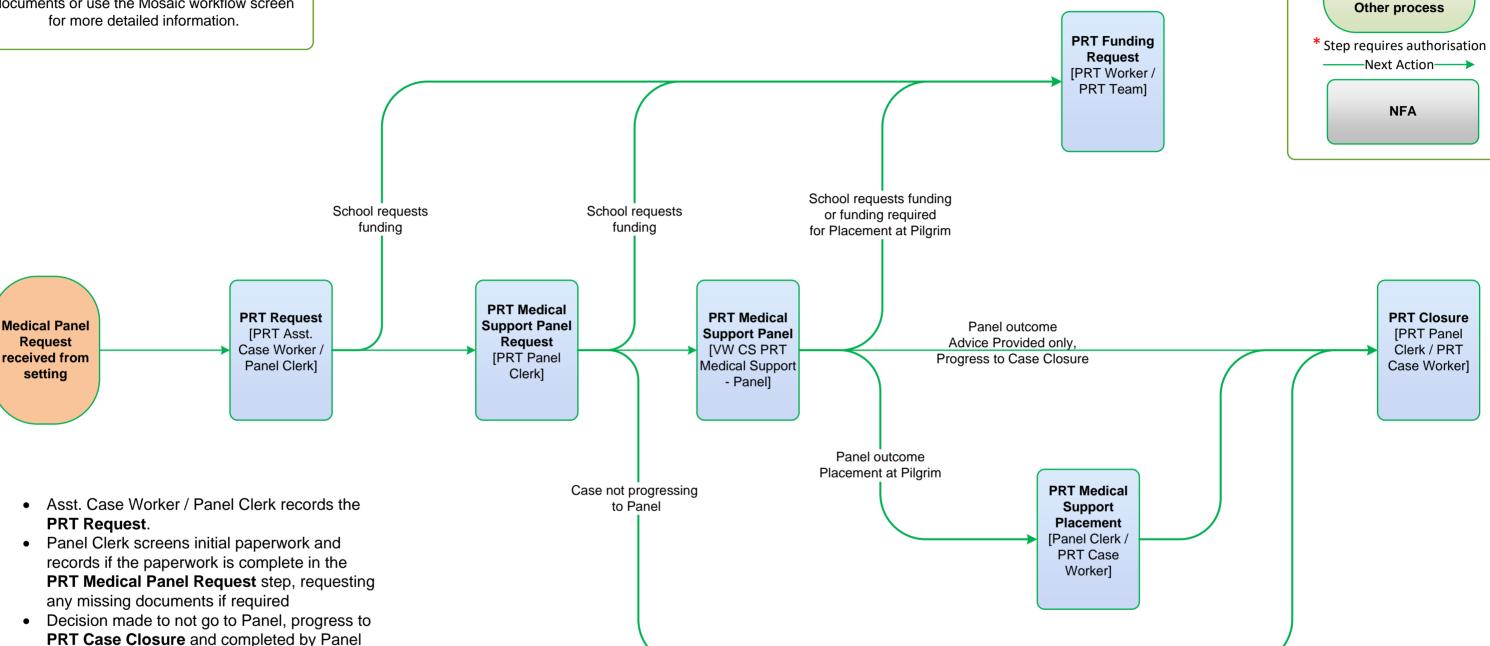

- Panel Clerk records the outcome of the Panel within the workstep. Outcome of **Advice Provided** only, advice recorded in Panel step and add PRT Case Closure, closure completed by Panel Clerk
- Outcome of Advice Provided and / or Placement at Pilgrim, agreed placement type and setting recorded. Next action of **PRT Medical Support Placement** to the Panel Clerk

Key

**Step Name** 

[responsible]

worker/team]

**NOT A STEP** 

- Panel Clerk holds the step until the placement has been identified. The case will be discussed at each subsequent Medical Panel, the Panel Clerk will record the Placement and Start Date then send the notification CS Notification of allocation to the Case Worker
- Case Worker holds the step to record details of Home Tuition and Reviews until the child / young person either returns to a mainstream setting or leaves education

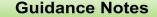

This process diagram provides an overview of the process but does not contain all possible outcomes of each step to prevent it from becoming too complicated.

Please refer to the more detailed guidance documents or use the Mosaic workflow screen for more detailed information.

# **PRT Behaviour Route Mosaic Map**

Childrens Services Updated May 2023

PRT

Intervention

Panel

**IVW CS PRT** 

Intervention

Placement - Panel]

requested

Insufficient paperwork

received to be able

to progress to Panel

**PRT** 

Intervention

Panel Request

[PRT Panel

Clerk]

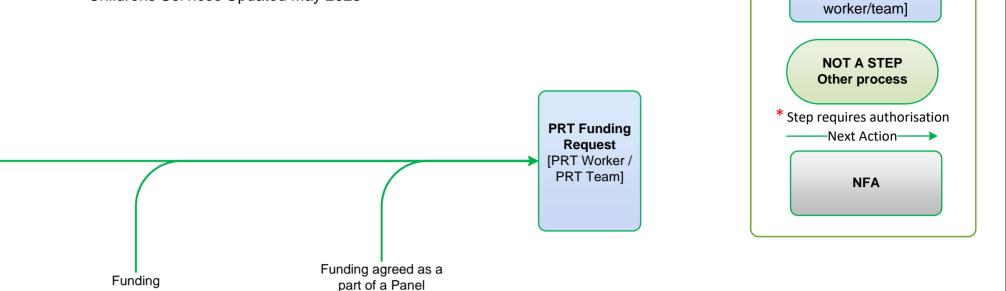

Panel outcome

Advice Provided only,

Progress to Case Closure

**PRT** 

**Alternative** 

**Provision** 

**Placement** 

[PRT Case

Worker]

outcome

Panel outcome Placement at alternative provision Key

**Step Name** 

[responsible

**PRT Case** 

Closure

**IPRT** Panel

Clerk / PRT

Case Worker]

Intervention
Panel Request
received from
setting

PRT Request
[PRT Asst.
Case Worker /
Panel Clerk]

- Asst. Case Worker / Panel Clerk records the PRT Request.
- Panel Clerk screens initial paperwork and records if the paperwork is complete in the PRT Intervention Panel Request step, requesting any missing documents if required

Funding

requested

- Decision made to not go to Panel, progress to PRT Case Closure and completed by Panel Clerk
- Paperwork received add next action of PRT Intervention Panel assigned to the VW CS PRT Intervention Placement - Panel

- Panel Clerk records the outcome of the Panel within the workstep. Outcome of Advice Provided only, advice recorded in Panel step and add PRT Case Closure closure completed by Panel Clerk
- Outcome of Advice Provided and / or Placement Agreed recorded by Panel Admin. Next action of PRT Alternative Provision Placement assigned to the relevant Case Worker
- Case Worker identifies a new setting for the child / young person, and holds the step to record details of reviews until the child / young person returns to a mainstream setting

This process diagram provides an overview of the process but does not contain all possible outcomes of each step to prevent it from becoming too complicated.

Please refer to the more detailed guidance documents or use the Mosaic workflow screen for more detailed information.

# **PRT Permanent Exclusion Mosaic Map**

Childrens Services Updated Nov 2023

**CS Virtual** Schools PEX **Tracking** Child / Young person **IVW CS Virtual** is on a CiN. CP. or School PEX Lincolnshire CiC Plan Tracking - CiC CiN / CP Inbox]

**NOT A STEP** Other process

Key

**Step Name** 

[responsible

worker/team1

- PEX Notification received for child / young person who is on a Lincolnshire CiN / CP / CiC plan
- Add next action of CS Child in Care PEX Tracking or CS CiN / CP PEX Tracking added and assigned to the Virtual Worker for Virtual Schools
- Send the clipboard notification 'CS Social Worker: Notification of Permanent Exclusion' to the allocated Social worker
- Optional additional clipboard notification 'CS SEND: Notification of Permanent Exclusion' available to notify SEND if on an EHC Plan

**Notification PRT Request PRT** received from [PRT Asst. **Permanent Education Setting** Case Worker **Exclusion** that the child / **PRT Case** [PRT Data young person Workerl Officer] has been excluded

- PEX Notification received from setting and tracked in the **PRT Permanent Exclusion** step
- If the PEX is withdrawn or the child / young person is reinstated, tracking ends and a PRT Case Closure is completed
- If the PEX is not withdrawn, at any time during the tracking process the next action of PRT Alternative Provision Placement can be added using 'Send Immediately' to record the process of identifying a new placement. The PEX step will remain open for further tracking
- Once a new placement has been identified, the next action of **PRT Alternative** Provision Transition will be added. The PRT Alternative Provision Placement step will remain open until the transition to the new placement is successful
- If transition to the new placement is successful, the PRT Alternative Provision **Transition** step is Finished with the next action of **PRT Case Closure** added. The PRT Alternative Provision Placement step is resumed and finished to close it
- At closure the Person Summary screen must be checked for any outstanding open steps, i.e. if the PEX step is still open it must be Finished
- If transition is unsuccessful, the PRT Alternative Provision Transition step is Finished with the next action of NFA added, then the PRT Alternative Provision **Placement** step is resumed to restart the process of identifying a new placement
- PRT Funding can be added at any time to provide funding support for the existing or new placement

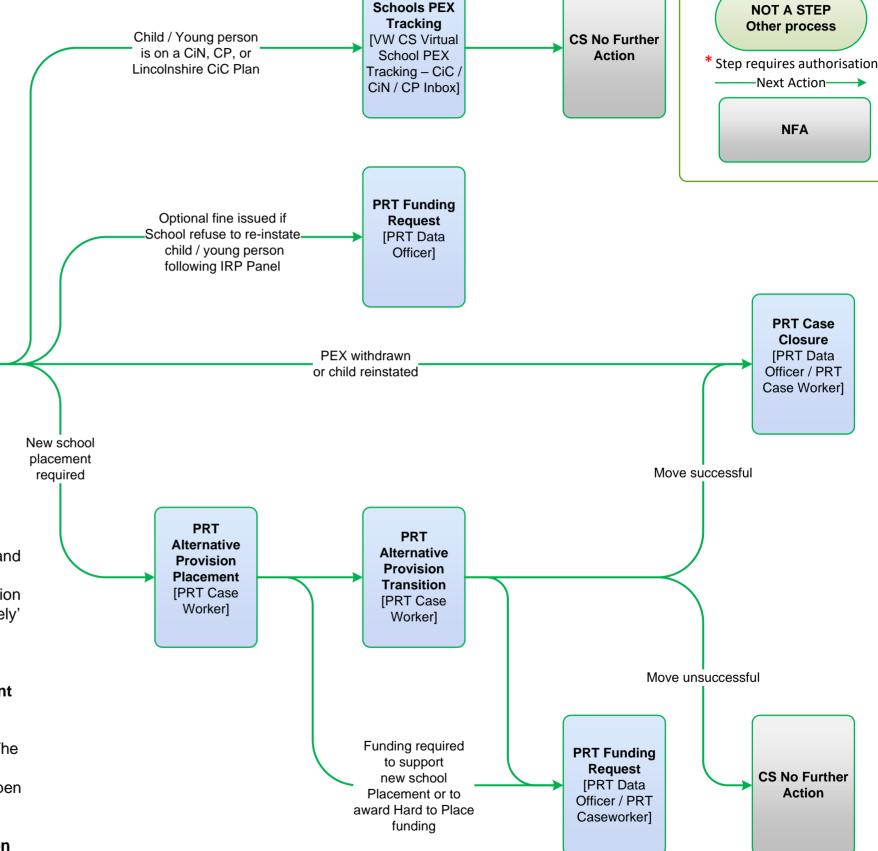

This process diagram provides an overview of the process but does not contain all possible outcomes of each step to prevent it from becoming too complicated.

Please refer to the more detailed guidance documents or use the Mosaic workflow screen for more detailed information.

# PRT Post 16 Permanent Exclusion Mosaic Map

Childrens Services Updated May 2023

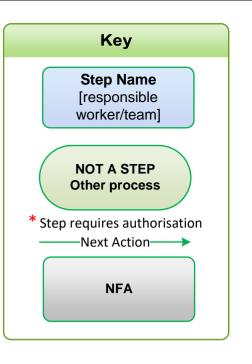

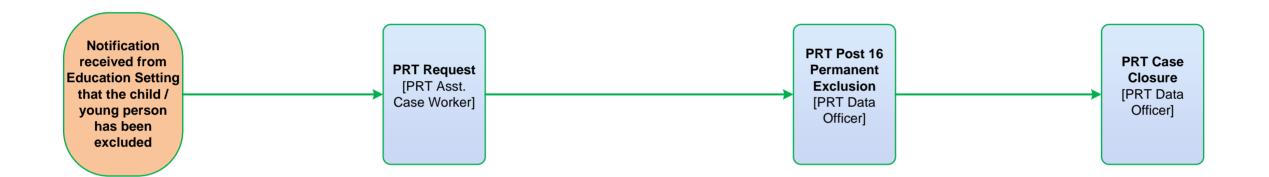

- Post 16 Permanent Exclusions are monitored in the PRT Post 16 Permanent Exclusion step
- Once all monitoring activity has been completed a PRT Case Closure will be completed

This process diagram provides an overview of the process but does not contain all possible outcomes of each step to prevent it from becoming too complicated.

Please refer to the more detailed guidance documents or use the Mosaic workflow screen for more detailed information.

### **PRT BOSS Referrals Mosaic Map**

Childrens Services Updated May 2023

- Asst. Case Worker adds the PRT Request assigning the PRT BOSS Referral Screening to themselves
- Asst. Case Worker screens initial paperwork and records in the screening step if the paperwork is complete, requesting any missing documents if required
- Once screening has been completed, Asst. Case Worker sends the clipboard request
   'CS Caseworker: Please screen BOSS Referral' to the relevant Case Worker
- Case Worker screens the referral and can return the step to the Asst. Case Worker if the paperwork is still incomplete
- When the paperwork is complete the Case Worker records the referral and outcomes
- Once the referral process is complete, the step is Finished and a Closure is completed

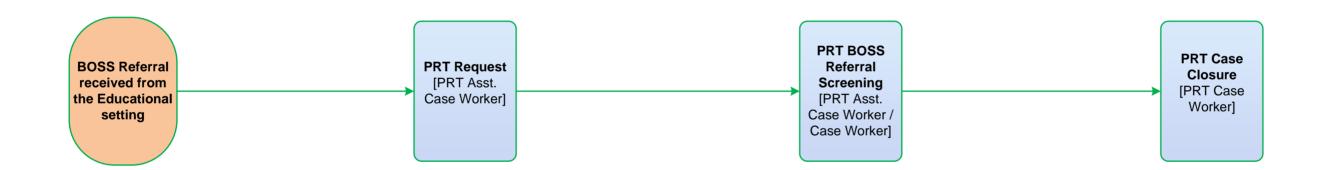

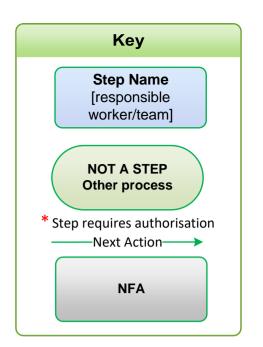

This process diagram provides an overview of the process but does not contain all possible outcomes of each step to prevent it from becoming too complicated.

Please refer to the more detailed guidance documents or use the Mosaic workflow screen for more detailed information.

- Funding Support can be part of ongoing support or a standalone process with funding being awarded for equipment, specific resources, therapy, counselling, staff training etc. The PRT Funding Request is available as a Next Action within the workflow and from the PRT Request for standalone funding requests.
- Organisation Funding Support can be awarded to the setting for the benefit of a group of children / young people for equipment, specific resources or staff training. This workflow is started from within the Organisation Summary screen.

# **PRT Requests Mosaic Map**

Childrens Services Updated Nov 2023

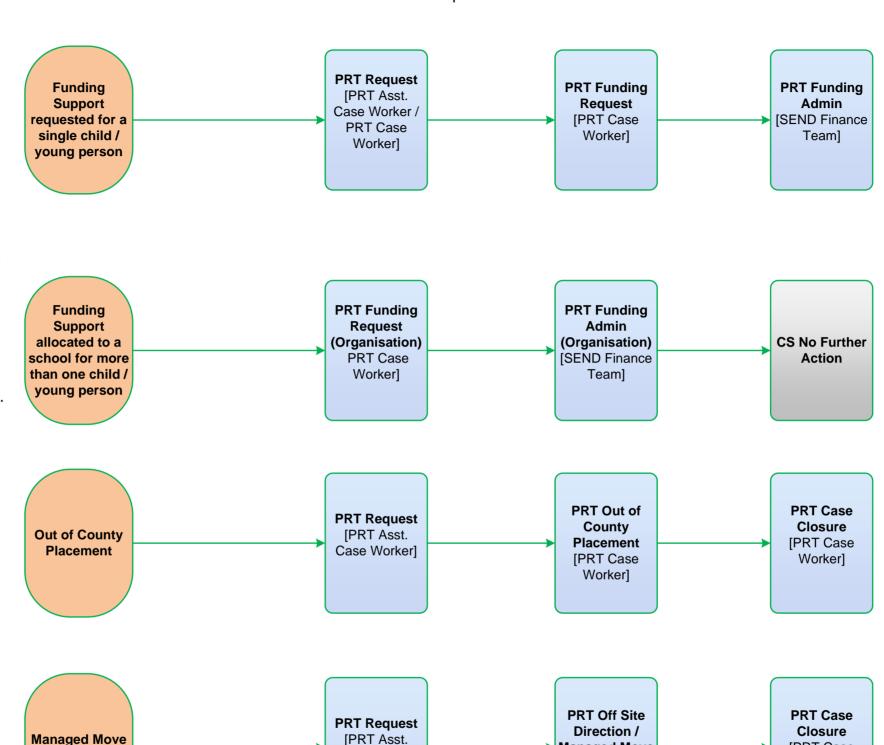

Case Worker]

Managed Move

[PRT Case

Worker]

- Out of County Placement used for Out of County Permanent Exclusions and Exceptional Placement Requests
- These will always be screened prior to starting the **PRT Request** to decide if the request is appropriate. A Portal Request may need to be submitted if the OOC Setting is not already on Mosaic
- All Exceptional Placement requests have to be recorded in Section 2 Alternative Provision to gain HoS / TM authorisation

process

 Clipboard request 'CS Manager: Please review and authorise' sent to HoS or TM to authorise Exceptional Placement requests  Off Site Direction / Managed Move – used to record the current setting, the new setting identified and all associated meetings and reviews relating to the Managed Move

[PRT Case

Worker]

Key

**Step Name** 

[responsible

worker/team1

**NOT A STEP** 

Other process

\* Step requires authorisation

-Next Action-

NFA